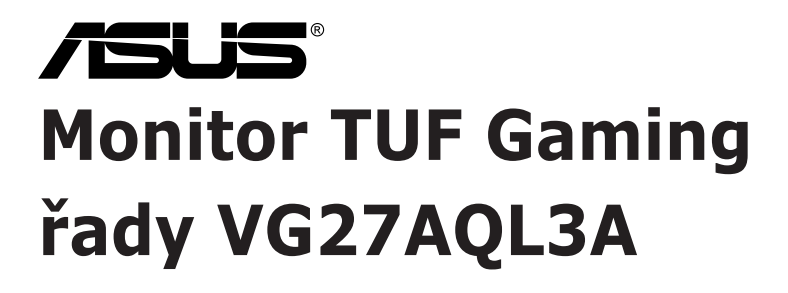

# *Uživatelská příručka*

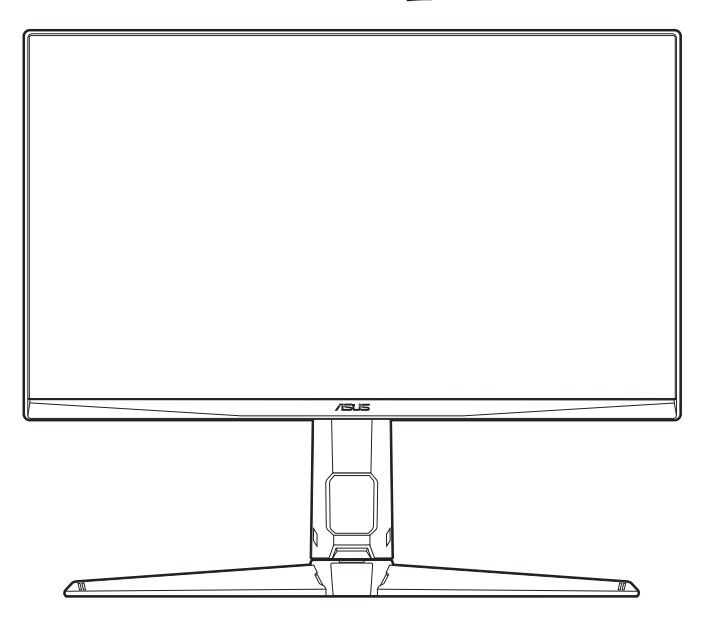

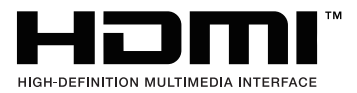

První vydání

Červenec 2023

#### **Copyright © 2023 ASUSTeK COMPUTER INC. Všechna práva vyhrazena.**

Žádná část této příručky, včetně produktů a softwaru popsané v ní, nesmí být reprodukována, přenášena, přepisována, ukládána do systému pro opětovné zpřístupnění nebo překládána do jakéhokoli jazyka v jakékoli formě nebo jakýmkoli způsobem, kromě dokumentace uchovávané zákazníkem pro účely zálohování, bez výslovného předchozího písemného souhlasu společnosti ASUSTeK COMPUTER INC. ("ASUS").

Záruka nebo servis produktu nebudou uplatněny, pokud: (1) došlo k opravě, úpravě nebo pozměnění produktu, pokud takovou opravu, úpravu nebo pozměnění písemně neschválí společnost ASUS; nebo (2) dojde k odstranění sériového čísla produktu nebo toto číslo chybí.

SPOLEČNOST ASUS POSKYTUJE TUTO PŘÍRUČKU "TAK, JAK JE" BEZ DALŠÍCH ZÁRUK A PODMÍNEK, VÝSLOVNÝCH ČI PŘEDPOKLÁDANÝCH, VČETNĚ ALE BEZ OMEZENÍ PŘEDPOKLÁDANÝCH ZÁRUK NEBO PODMÍNEK OBCHODOVATELNOSTI NEBO VHODNOSTI PRO URČITÝ ÚČEL. ZA ŽÁDNÝCH OKOLNOSTÍ SPOLEČNOST ASUS, JEJÍ ŘEDITELÉ, ZÁSTUPCI, ZAMĚSTNANCI NEBO JEDNATELÉ NEPONESOU ODPOVĚDNOST ZA NEPŘÍMÉ, ZVLÁŠTNÍ, NÁHODNÉ NEBO NÁSLEDNÉ ŠKODY (VČETNĚ ŠKOD ZPŮSOBENÝCH ZTRÁTOU ZISKU, OBCHODNÍCH ZTRÁT, ZTRÁTOU POUŽÍVÁNÍ NEBO DAT, PŘERUŠENÍM OBCHODNÍ ČINNOSTI ATD.), BYLA SPOLEČNOST ASUS UPOZORNĚNA NA MOŽNOST TAKOVÝCH ŠKOD VYPLÝVAJÍCÍCH ZE ZÁVADY NEBO CHYBY V TÉTO PŘÍRUČCE ČI PRODUKTU.

SPECIFIKACE A INFORMACE OBSAŽENÉ V TÉTO PŘÍRUČCE JSOU URČENY POUZE PRO INFORMACI A KDYKOLI BEZ OHLÁŠENÍ PODLÉHAJÍ ZMĚNĚ A NELZE JE VYKLÁDAT JAKO ZÁVAZEK ZE STRANY SPOLEČNOSTI ASUS. SPOLEČNOST ASUS NEPŘIJÍMÁ ŽÁDNOU ODPOVĚDNOST ZA JAKÉKOLI CHYBY NEBO NEPŘESNOSTI, KTERÉ SE MOHOU V TÉTO PŘÍRUČCE OBJEVIT, VČETNĚ PRODUKTŮ A SOFTWARU ZDE POPSANÝCH.

Názvy produktů a firem uvedených v této příručce mohou, ale nemusí být registrované ochranné známky nebo autorská práva příslušných firem a používají se pouze pro identifikaci nebo vysvětlení a ku prospěchu vlastníků bez záměru tato práva narušit.

### **Obsah**

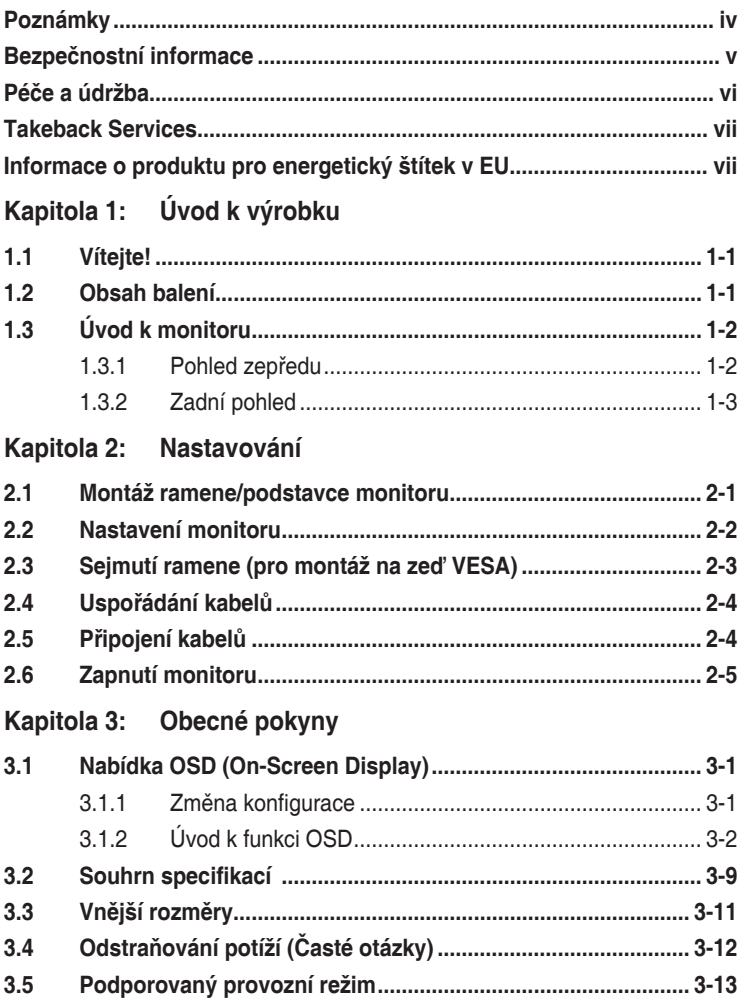

## <span id="page-3-0"></span>**Poznámky**

#### **Vyjádření Federální komise pro komunikace (FCC)**

Toto zařízení splňuje podmínky části 15 směrnic FCC. Provoz podléhá následujícím dvěma podmínkám:

- Zařízení nesmí způsobovat škodlivé rušení a
- Zařízení musí přijmout jakékoli přijaté rušení, včetně rušení, které může způsobit nežádoucí provoz.

Toto zařízení bylo vyzkoušeno a bylo ověřeno, že odpovídá omezením pro digitální zařízení třídy B podle části 15 předpisů FCC. Tato omezení jsou určena k tomu, aby poskytovala přiměřenou míru ochrany před škodlivými účinky při instalaci v obytné oblasti. Toto zařízení generuje, využívá a může vyzařovat vysokofrekvenční energii a pokud není instalováno a používáno v souladu s pokyny, může být zdrojem škodlivého rušení rádiových komunikací. Nelze ovšem zaručit, že se při určité instalaci rušení neobjeví. Pokud skutečně dojde k rušení příjmu rozhlasového nebo televizního vysílání, což lze zjistit vypnutím a zapnutím tohoto zařízení, je třeba pokusit se rušení odstranit některým z následujících způsobů:

- Změňte orientaci nebo umístění antény pro příjem signálu.
- Umístěte zařízení dále od přijímače.
- Připojte zařízení do zásuvky v jiném okruhu, než ve kterém je připojený přijímač.
- Požádejte o pomoc obchodního zástupce nebo zkušeného technika pro rádiové/televizní přijímače.

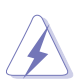

Pro zajištění shody s předpisy FCC je nutné používání stíněných kabelů pro připojení monitoru ke grafické kartě. Změny nebo úpravy, které nejsou výslovně schváleny subjektem odpovědným za to, že přístroj odpovídá výše uvedeným podmínkám provozu, by mohly mít za následek, že uživatel nebude smět zařízení provozovat.

#### **Vyjádření kanadského ministerstva komunikací**

Toto digitální zařízení nepřekračuje limity třídy B pro vyzařování rádiového rušení z digitálního zařízení stanovené nařízeními kanadského ministerstva komunikací o rádiovém rušení.

Toto digitální zařízení třídy B odpovídá kanadské normě ICES-003.

This Class B digital apparatus meets all requirements of the Canadian Interference - Causing Equipment Regulations.

Cet appareil numérique de la classe B respecte toutes les exigences du Réglement sur le matériel brouiller du Canada.

## <span id="page-4-0"></span>**Bezpečnostní informace**

- Před instalací monitoru si pečlivě přečtěte veškerou dokumentaci dodanou v balení.
- Monitor nikdy nevystavuje dešti ani vlhkosti, abyste předešli nebezpečí požáru nebo úrazu elektrickým proudem.
- Nikdy se nepokoušejte otevřít skříň monitoru. Nebezpečná vysoká napětí uvnitř monitoru mohou způsobit vážné poranění.
- Pokud se rozbije napájení, nepokoušejte se to opravit sami. Obraťte se na kvalifikovaného servisního technika nebo na váš maloobchod.
- Před používáním produktu se ujistěte, že všechny kabely jsou správně připojené a že napájecí kabely nejsou poškozené. Pokud zjistíte nějakou škodu, okamžitě se obraťte na prodejce.
- Výřezy a otvory na zadní a horní straně skříňky jsou určeny pro odvětrávání. Tyto otvory neblokujte. Produkt nikdy neumísťujte do blízkosti radiátoru nebo zdroje tepla ani na radiátor nebo zdroj tepla, pokud není zajištěno řádné odvětrávání.
- Monitor by měl být napájen pouze z odpovídajícího typu napájecího zdroje uvedeného na štítku. Pokud si nejste jisti, jaké napájení máte doma, obraťte se prosím na svého prodejce nebo na místní elektrorozvodné závody.
- Používejte správnou zástrčku, která odpovídá místní normě napájení.
- Nepřetěžujte mnohonásobné zásuvky a prodlužovací kabely. Přetížení může vést k požáru nebo úrazu elektrickým proudem.
- Vyhýbejte se prachu a extrémním teplotám. Nedávejte monitor na místo, kde by se mohl namočit. Umístěte monitor na stabilní povrch.
- Odpojte zařízení při bouřce nebo pokud je nebudete delší dobu používat. Tak monitor ochráníte před poškozením v důsledku nárazových proudů.
- Do otvorů ve skříni monitoru nikdy nezasunujte žádné předměty a zabraňte jejich polití kapalinami.
- K zajištění uspokojivé funkce používejte monitor s počítači uvedenými v UL, které mají řádně konfigurované konektory s vyznačením 100-240 V AC.
- Pokud se u monitoru vyskytnou technické problémy, obraťte se na kvalifikovaného servisního technika nebo svého prodejce.
- Změna ovládání hlasitosti a také ekvalizéru na jiné nastavení, než je středová pozice, může zvýšit výstupní napětí sluchátek a potažmo úroveň tlaku zvuku.
- Napájecí kabel zapojte do zásuvky s uzemněním.
- Dodaný napájecí adaptér a/nebo napájecí kabel jsou určeny pro použití pouze s tímto výrobkem. Nepoužívejte je s jinými produkty.

<span id="page-5-0"></span>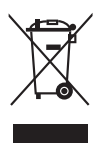

Tento symbol přeškrtnuté popelnice s kolečky označuje výrobek (elektrická a elektronická zařízení a knoflíkové baterie obsahující rtuť), který se nesmí vhazovat do komunálního odpadu. Informace o likvidaci elektronických výrobků hledejte v místních předpisech.

### **Péče a údržba**

- Před zvedáním nebo přemísťováním monitoru raději odpojte kabely a napájecí kabel. Při usazování monitoru používejte správný způsob zvedání. Při zvedání nebo přenášení uchopte monitor za jeho okraje. Displej nezvedejte za podstavec nebo kabel.
- Čištění. Vypněte monitor a odpojte napájecí kabel. Povrch monitoru čistěte měkkým hadříkem, který nepouští vlas. Těžko odstranitelné skvrny lze odstranit hadříkem navlhčeným v jemném čisticím prostředku.
- Nepoužívejte čisticí prostředky obsahující alkohol nebo aceton. Používejte čisticí prostředek určený k čištění monitoru. Čisticí prostředek nikdy nestříkejte přímo na obrazovku, protože může proniknout dovnitř a způsobit úraz elektrickým proudem.

### **Následující příznaky jsou u monitoru běžné:**

- Při prvním použití může obrazovka blikat kvůli, což způsobuje charakter zářivky. Vypněte vypínač napájení a znovu jej zapněte a ujistěte se, že blikání přestalo.
- V závislosti na používaném vzorku na ploše se můžete setkat s trochu nerovnoměrným jasem obrazovky.
- Pokud se po dobu řady hodin zobrazuje stejný obrázek, může na obrazovce zůstat po přechodu na jiný obrázek přetrvávající vjem. Obrazovka se pomalu obnoví nebo můžete na několik hodin vypnout vypínač napájení.
- Když obrazovka zčerná nebo bliká nebo už vůbec nefunguje, požádejte prodejte nebo servisní středisko o opravu. Obrazovku neopravujte sami!

#### **Konvence používané v tomto průvodci**

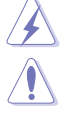

VAROVÁNÍ: Informace, které mají zabránit vašemu zranění, když se snažíte provést úlohu.

VÝSTRAHA: Informace, které mají zabránit poškození komponent, když se snažíte provést úlohu.

**Collando** 

DŮLEŽITÉ: Informace, které MUSÍTE dodržovat při provádění úlohy.

POZNÁMKA: Tipy a další informace, které pomohou při provádění úlohy.

#### <span id="page-6-0"></span>**Kde najdete další informace**

Další informace a aktualizace týkající se produktu a software najdete v těchto zdrojích.

#### **1. Internetové stránky ASUS**

Internetové stránky ASUS po celém světě poskytují aktualizované informace o produktech v oblasti hardware a software značky ASUS. Podívejte se na http://www.asus.com

#### **2. Další dokumentace**

Balení vašeho produktu může obsahovat další dokumentaci, kterou tam mohl přidat váš prodejce. Tyto dokumenty nejsou součástí standardního balení.

#### **3. O chvění**

[https://www.asus.com/Microsite/display/eye\\_care\\_technology/](https://www.asus.com/Microsite/display/eye_care_technology/)

### **Takeback Services**

ASUS recycling and takeback programs come from our commitment to the highest standards for protecting our environment. We believe in providing solutions for our customers to be able to responsibly recycle our products, batteries and other components as well as the packaging materials.

Please go to http://csr.asus.com/english/Takeback.htm for detail recycling information in different region.

### **Informace o produktu pro energetický štítek v EU**

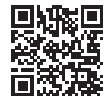

VG27AQL3A

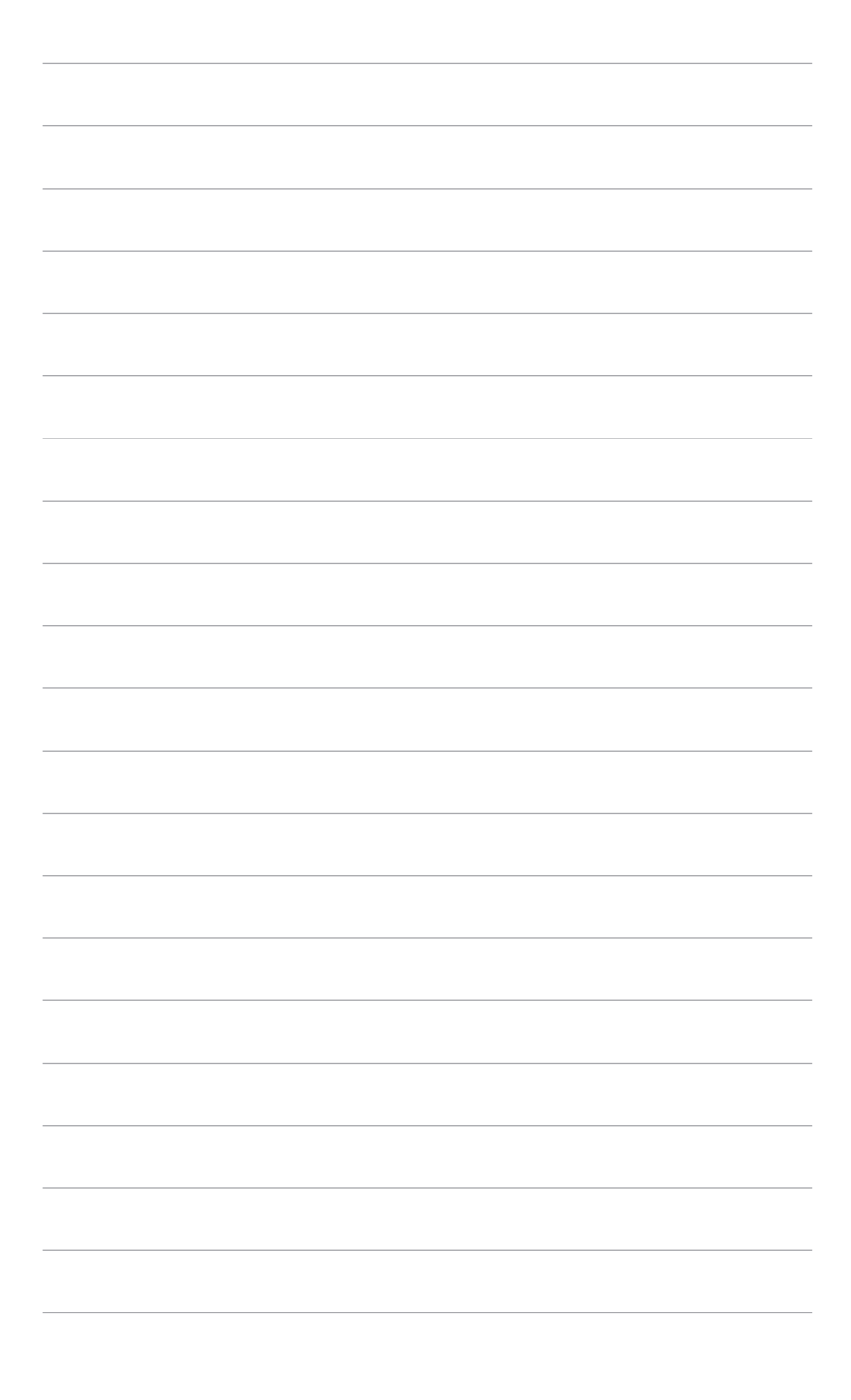

# <span id="page-8-0"></span>**1.1 Vítejte!**

Děkujeme za zakoupení LCD monitoru ASUS® !

Nejnovější monitor LCD v širokoúhlém formátu od společnosti ASUS nabízí širší, jasnější a křišťálově čistý displej a řadu funkcí, které umocňují váš zážitek z prohlížení.

Díky těmto funkcím si můžete užívat komfort a mít skvělý vizuální zážitek, který monitor přináší!

### **1.2 Obsah balení**

Zkontrolujte, zda balení obsahuje následující položky:

- Monitor I CD
- Podstavec monitoru
- Průvodce pro rychlé uvedení do provozu
- Záruční list
- ◆ Napájecí šňůra
- $\checkmark$  Kabel DisplayPort (volitelný)
- $\checkmark$  Kabel HDMI (volitelný)
- $\checkmark$  Kabel USB (volitelný)
- $\checkmark$  Šroubovák ve tvaru L (volitelný)
- $\checkmark$  4 šrouby
- 4 pryžové podložky

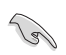

V případě, že je některá z výše uvedených položek poškozena nebo chybí, obraťte se ihned na prodejce.

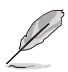

Pokud potřebujete vyměnit napájecí kabel nebo propojovací kabel(y), obraťte se na zákaznický servis společnosti ASUS.

## <span id="page-9-0"></span>**1.3 Úvod k monitoru**

#### **1.3.1 Pohled zepředu**

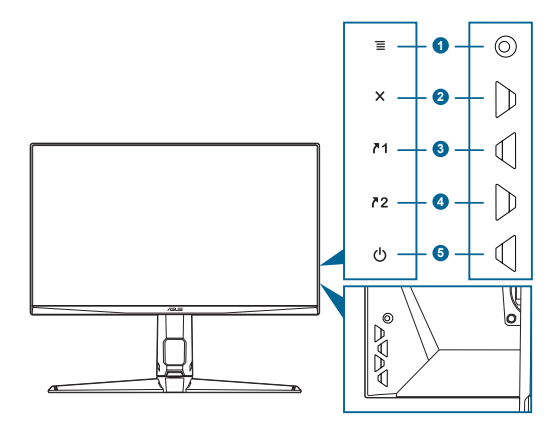

- 1. Tlačítko  $\overline{\Xi}$  (  $\circledcirc$  5směrové):
	- Zapíná nabídku OSD. Aktivuje vybranou položku nabídky OSD.
	- Zvyšuje/snižuje hodnoty nebo posunuje výběr nahoru/dolů/vlevo/ vpravo.
	- Zobrazí nabídku výběru vstupu, když monitor vstoupí do pohotovostního režimu nebo se zobrazí sdělení "NENÍ SIGNÁL".
- 2. Tlačítko $\bm{X}$ 
	- Ukončení položky nabídky OSD.
	- Zobrazí nabídku výběru vstupu, když monitor vstoupí do pohotovostního režimu nebo se zobrazí sdělení "NENÍ SIGNÁL".
	- Přepíná funkci Zámek kláves mezi zapnout a vypnout dlouhým stisknutím po dobu 5 sekund.
- 3.  $\sqrt{1}$  Tlačítko zástupce 1:
	- Výchozí: GamePlus.
	- Pro změnu funkce zástupce přejděte na nabídku MyFavorite > Zástupce > Zástupce 1.
	- Zobrazí nabídku výběru vstupu, když monitor vstoupí do pohotovostního režimu nebo se zobrazí sdělení "NENÍ SIGNÁL".
- 4.  $\sqrt{2}$  Tlačítko zástupce 2:
	- Výchozí: GameVisual.
	- Pro změnu funkce zástupce přejděte na nabídku MyFavorite > Zástupce > Zástupce 2.
- Zobrazí nabídku výběru vstupu, když monitor vstoupí do pohotovostního režimu nebo se zobrazí sdělení "NENÍ SIGNÁL".
- <span id="page-10-0"></span>5. **C** Tlačítko a indikátor napájení
	- Zapnutí/vypnutí monitoru.
	- Definici barvy indikátoru napájení ukazuje tabulka dole.

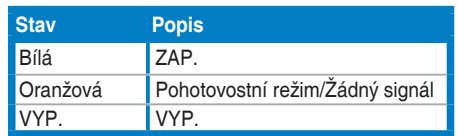

### **1.3.2 Zadní pohled**

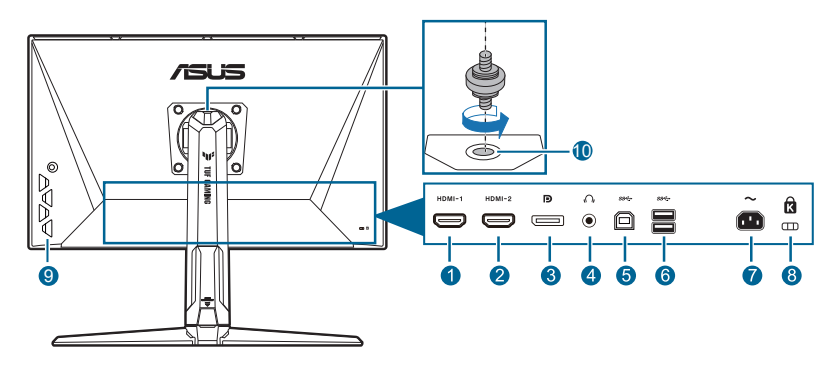

- **1. Port HDMI-1**. Tento port slouží k propojení se zařízením kompatibilním s HDMI.
- **2. Port HDMI-2.** Tento port slouží k propojení se zařízením kompatibilním s HDMI.
- **3. DisplayPort.** Tento port slouží k propojení se zařízením kompatibilním s DisplayPort.
- **4. Konektor pro sluchátka.** Tento port je dostupný pouze v případě, že je zapojen kabel HDMI/DisplayPort.
- **5. USB 3.2 Gen 1 typu B**. Tento port slouží k propojení s kabelem USB pro příchozí signál. Připojením se zapínají porty USB na monitoru.
- **6. USB 3.2 Gen 1 typu A**. Tyto porty slouží k propojení se zařízením USB, jako jsou klávesnice/myši USB, jednotky USB flash atd.
- **7. Port AC-IN.** Tento port slouží k připojení napájecího kabelu.
- **8. Drážka pro zámek Kensington**.
- **9. Ovládací tlačítka.**
- **10. Otvor pro stativový šroub.**

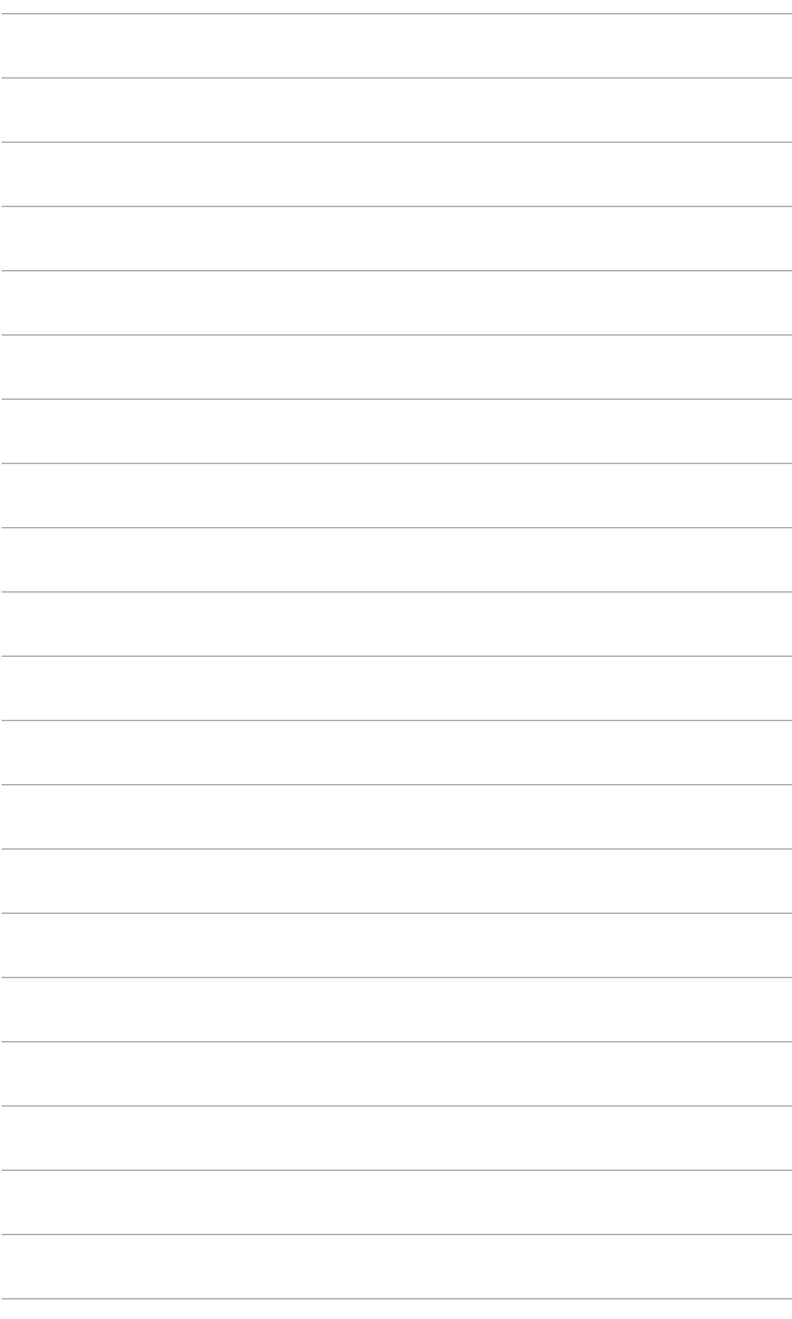

### <span id="page-12-0"></span>**2.1 Montáž ramene/podstavce monitoru**

Montáž podstavce monitoru:

- 1. Položte monitor na stůl přední stranou dolů.
- 2. Umístěte závěs ramene sestavy stojanu do přihrádky na zadní straně monitoru (u vybraných modelů).
- 3. Připevněte podstavec k rameni a ujistěte se, že kolík v rameni zapadne do otvoru v podstavci.
- 4. Připevněte podstavec k rameni pomocí dodaného šroubu(ů).

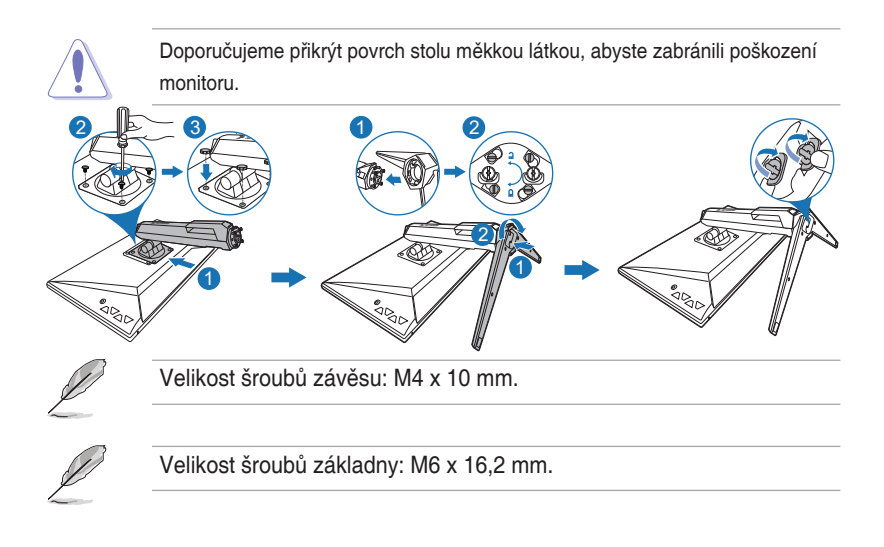

# <span id="page-13-0"></span>**2.2 Nastavení monitoru**

- Pro optimální komfort při sledování doporučujeme dívat se na celou plochu monitoru a potom upravit úhel tak, jak je to pro vás nejpohodlnější.
- Při změně úhlu přidržte podstavec, abyste zabránili pádu monitoru.
- Doporučené nastavení úhlů je +20° až -5° (naklonění) / +20° až -20° (natočení) / +130 mm (nastavení výšky) / 90° (orientace na výšku).

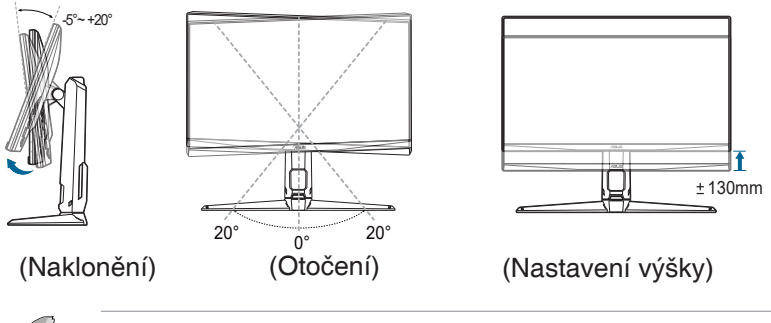

Je běžné, že se monitor při nastavování úhlu pohledu nepatrně třese.

#### **Otočení monitoru**

- 1. Vysuňte monitor do nejvyšší polohy.
- 2. Nakloňte monitor v maximálním úhlu.
- 3. Otočte monitor v požadovaném úhlu.

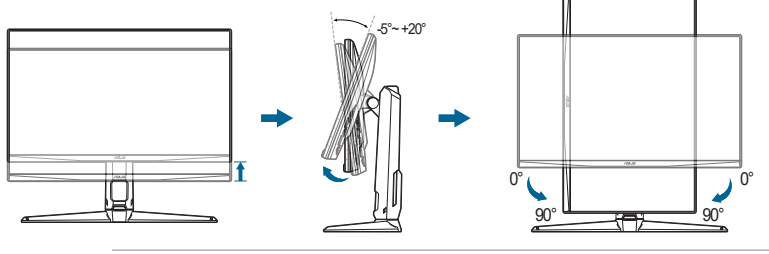

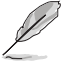

Je běžné, že se monitor při nastavování úhlu pohledu nepatrně třese.

### <span id="page-14-0"></span>**2.3 Sejmutí ramene (pro montáž na zeď VESA)**

Odnímatelné rameno/podstavec tohoto monitoru je speciálně navrženo pro montáž na zeď VESA.

Pro sejmutí ramene/podstavce:

- 1. Položte monitor na stůl přední stranou dolů.
- 2. Vyjměte pryžové podložky ve čtyřech otvorech pro šrouby. (Obrázek 1)
- 3. Sejměte podstavec (Obrázek 2).
- 4. Pomocí šroubováku odšroubujte šroub na závěsu (Obrázek 3), potom demontujte závěs.

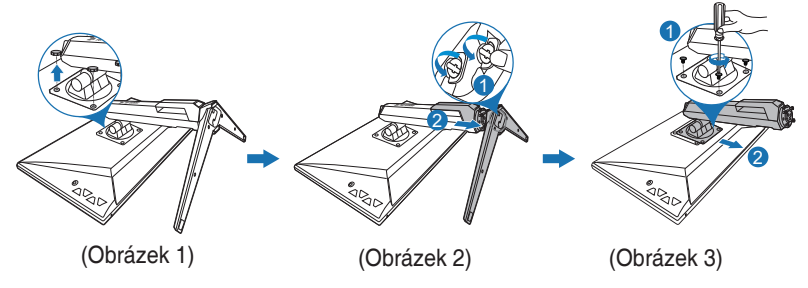

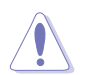

Doporučujeme přikrýt povrch stolu měkkou látkou, abyste zabránili poškození monitoru.

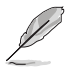

- Montážní sada na zeď VESA (100 x 100 mm) se prodává samostatně.
- Používejte pouze držák pro montáž na stěnu uvedený v UL s minimální hmotností 22,7 kg (velikost šroubů: M4 x 10 mm)

# <span id="page-15-0"></span>**2.4 Uspořádání kabelů**

Kabely můžete uspořádat pomocí otvoru pro uspořádání kabelů. Před vložením kabelů do otvoru sejměte kryt a potom jej nasaďte zpět.

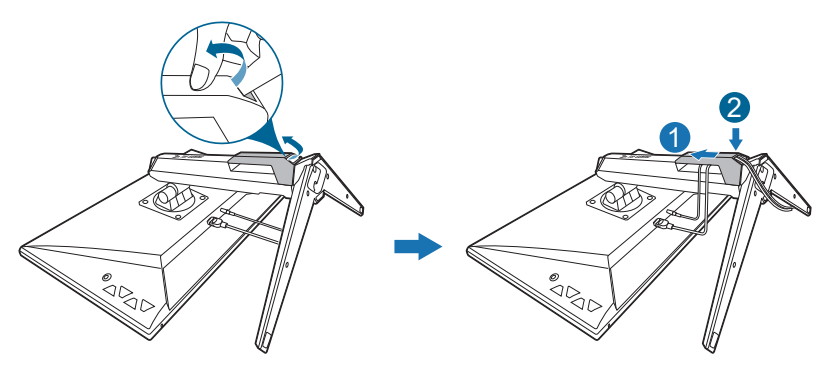

# **2.5 Připojení kabelů**

Připojte kabely podle následujících pokynů:

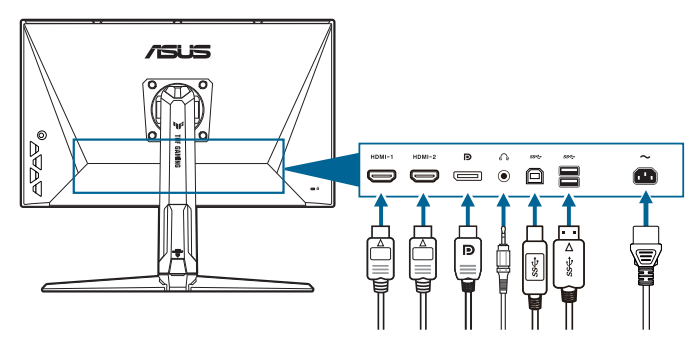

- **• Připojení napájecího kabelu**: Jeden konec napájecího kabelu zapojte bezpečně do konektoru vstupu napájení, druhý konec do elektrické zásuvky.
- **• Připojení kabelu DisplayPort/HDMI**:
	- a. Jeden konec kabelu DisplayPort/HDMI zapojte do portu DisplayPort/ HDMI na monitoru.
	- b. Druhý konec kabelu DisplayPort/HDMI zapojte do portu DisplayPort/ HDMI počítače.
- **• Používání sluchátek:** připojte kabel zvuku ke konektoru jack pro připojení sluchátek na monitoru.

<span id="page-16-0"></span>**• Používání portů USB 3.2 Gen 1**: Vezměte kabel USB a připojte menší konec (typ B) kabelu USB k výstupnímu portu USB monitoru. Větší konec (typ A) připojte k portu USB počítače. Ujistěte se, že na počítači máte nainstalován aktuální operační systém Windows 10/Windows 11. Díky tomu bude moci port USB na monitoru pracovat.

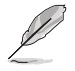

Po připojení těchto kabelů si můžete zvolit požadovaný signál z položky Výběru vstupu v nabídce OSD.

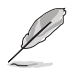

Pokud potřebujete vyměnit napájecí kabel nebo propojovací kabel(y), obraťte se na zákaznický servis společnosti ASUS.

# **2.6 Zapnutí monitoru**

Stiskněte tlačítko napájení  $\bigcup$ . Umístění tlačítka napájení viz strana 1–2. Indikátor napájení (<sup>I</sup>) se rozsvítí bíle, což znamená, že je monitor ZAPNUT.

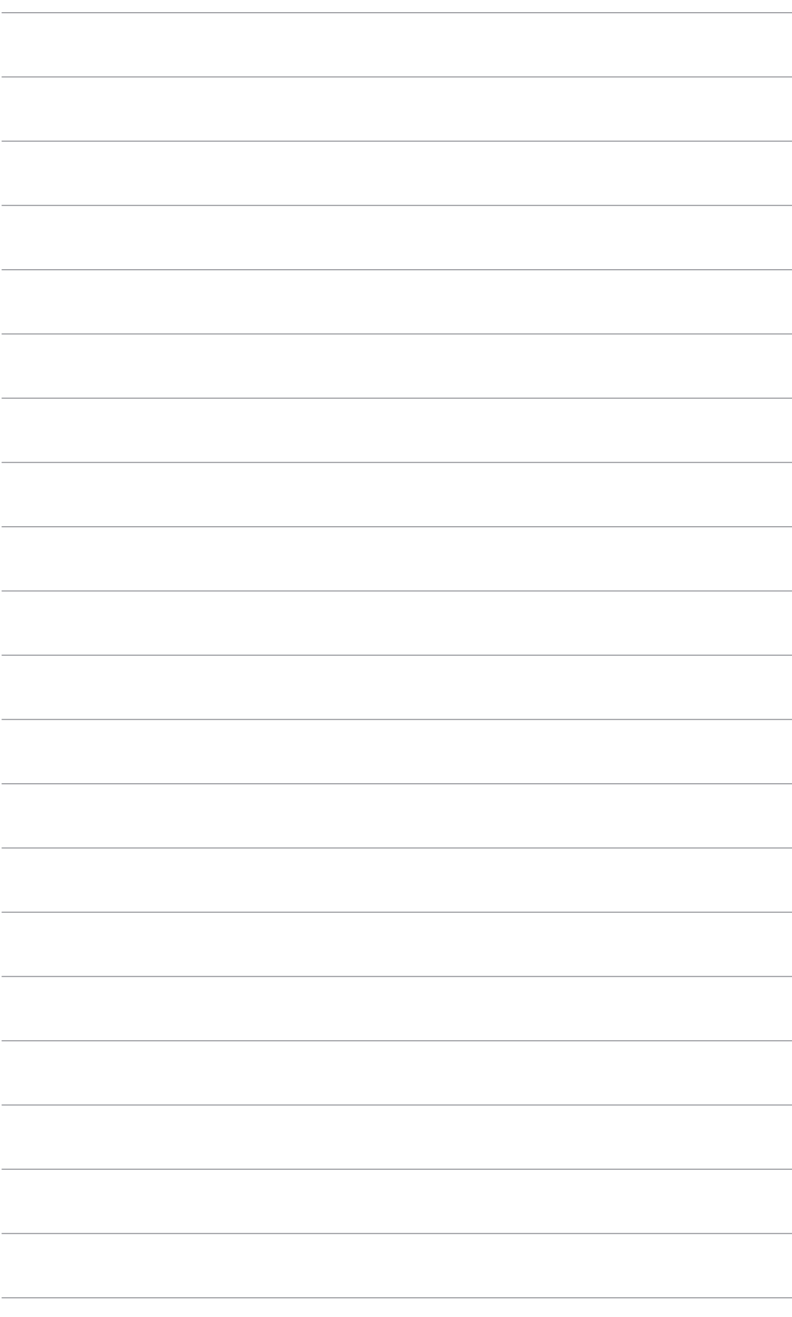

### <span id="page-18-0"></span>**3.1 Nabídka OSD (On-Screen Display)**

#### **3.1.1 Změna konfigurace**

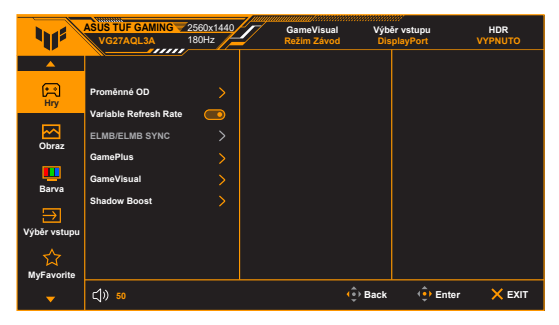

- 1. Pro otevření nabídky OSD stiskněte tlačítko  $\equiv$  ( $^{\circ}$ ).
- 2. Přesunutím tlačítka  $\equiv$  ( $^{\circledcirc}$ ) nahoru/dolů můžete procházet funkcemi. Zvýrazněte požadovanou funkci a stiskněte tlačítko  $=$  (  $\degree$  ) pro její aktivaci. Pokud má vybraná funkce podnabídku, znovu přesuňte tlačítko  $\mathbf{\Xi}$  ( $\circledcirc$ ) nahoru nebo dolů pro procházení funkcemi podnabídky. Zvýrazněte požadovanou funkci podnabídky a stiskněte tlačítko  $\boldsymbol{\Xi}$  ( $^{\circledcirc}$ ) nebo přesuňte tlačítko  $\equiv$  ( $^{\circledcirc}$ ) vpravo pro její aktivaci.
- 3. Přesuňte tlačítko  $\equiv$  ( $^{\circ}$ ) nahoru/dolů pro změnu nastavení vybrané funkce.
- 4. Pro ukončení a uložení nabídky OSD opakovaně stiskněte tlačítko ${\mathsf X}$  nebo opakovaně přesuňte tlačítko  $\equiv$  ( $^{\circledcirc}$ ) vlelvo, dokud nabídka OSD nezmizí. Pro úpravu dalších funkcí opakujte kroky 1-3.

### <span id="page-19-0"></span>**3.1.2 Úvod k funkci OSD**

**1. Hry**

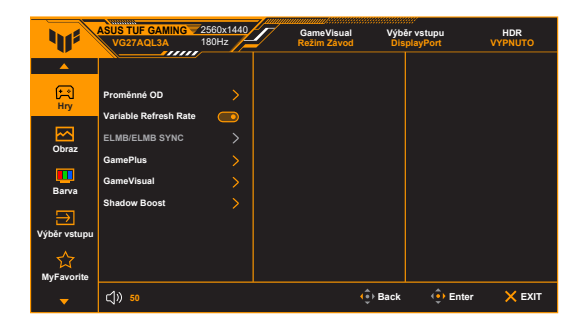

**• Proměnné OD**: Zlepšuje dobu odezvy LCD obrazovky pro úroveň šedé. Rozsah nastavení je od Úroveň 0 do Úroveň 5.

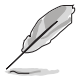

Tato funkce není k dispozici, když je položka **ELMB** povolena.

**• Variable Refresh Rate:** Umožňuje grafickému zdroji s podporou Variable Refresh Rate\* dynamicky upravovat obnovovací frekvenci zobrazení na základě typické rychlosti snímků obsahu pro energeticky úspornou, prakticky plynulou a nízkolatenční aktualizací zobrazení.

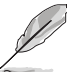

- **• Variable Refresh Rate** lze aktivovat pouze v rozsahu 48–144 Hz pro HDMI a 48–180 Hz pro DisplayPort.
- Pokud jde o podporované GPU, minimální požadavky na počítačový systém a ovladače, obraťte se na výrobce GPU.

#### **• ELMB/ELMB Sync**:

Funkci **ELMB** lze aktivovat pouze v případě, že je funkce **Variable Refresh Rate Vypnuto** a obnovovací frekvence je 120 Hz, 144 Hz, 155 Hz, 160 Hz, 165 Hz nebo 180 Hz. Tato funkce eliminuje trhání obrazovky, snižuje efekt zdvojeného obrazu a rozmazání pohybem při hraní her. Funkce zahrnuje 5 úrovňové nastavení jasnosti a polohy.

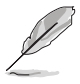

Pro aktivaci **ELMB** nejprve vypněte funkci **Variable Refresh Rate**.

**\* ELMB Sync**: Umožňuje vám zapnout funkci, když je zapnutá funkce **Variable Refresh Rate**. Tato funkce eliminuje trhání obrazovky, snižuje efekt zdvojeného obrazu a rozmazání pohybem při hraní her.

- **• GamePlus**: Funkce GamePlus poskytuje sadu nástrojů a vytváří lepší herní prostředí pro uživatele při hraní různých druhů her.
	- **\* Počítadlo FPS**: Počítadlo FPS (snímků za sekundu) vám umožňuje zjistit, jak plynule hra běží.
	- **\* Vlasový kříž**: Překryvný vlasový kříž se 6 možnostmi vlasového kříže vám umožňuje zvolit takový, který nejlépe odpovídá hrané hře. Kromě toho možnost dynamického zaměřovače umožňuje vašemu zaměřovači automaticky měnit barvu na základě pozadí.
	- **\* Ostřelovač**: Funkce ostřelovače (k dispozici, pouze když je vašem zařízení deaktivováno HDR) je přizpůsobena pro hry FPS (First-Person Shooter). Můžete postupně vybrat poměr zvětšení a typ zarovnání.
	- **\* Časovač**: Časovač, který můžete umístit do levého horního rohu obrazovky, vám umožňuje mít přehled o době hraní.
	- **\* Stopky**: Stopky, který můžete umístit do levého horního rohu obrazovky, vám umožňují mít přehled o době hraní.
	- **\* Zarovnání zobrazení**: Zarovnání zobrazení zobrazuje čáry pro zarovnání na 4 stranách obrazovky, což slouží jako snadný a praktický nástroj k tomu, abyste mohli dokonale zarovnat více monitorů.
- **• GameVisual**: Funkce GameVisual vám pomáhá vybírat mezi různými režimy obrazu praktickým způsobem.
	- **\* Režim Krajina**: Je to ta nejlepší volba pro zobrazení fotografií krajiny pomocí inteligentní technologie GameVisual™ Video.
	- **\* Režim Závod**: Je to ta nejlepší volba pro hraní závodních her pomocí inteligentní technologie GameVisual™ Video.
	- **\* Režim Kino**: Je to ta nejlepší volba pro sledování filmů pomocí inteligentní technologie GameVisualTM Video.
	- **\* Režim RTS/RPG**: Je to ta nejlepší volba pro hraní her RTS (Realtimová strategie) a RPG (Hra na hrdiny) pomocí inteligentní technologie GameVisual™ Video.
	- **\* Režim FPS**: Je to ta nejlepší volba pro hraní her FPS (Střílečka z pohledu první osoby) pomocí inteligentní technologie GameVisualTM Video.
	- **\* Režim sRGB**: Je to ta nejlepší volba pro prohlížení fotografií a grafiky z počítače.
	- **\* MOBA Mode**: Je to ta nejlepší volba pro bojovou online arénu pro více hráčů pomocí inteligentní technologie GameVisual™ Video.
	- **\* Noční vidění**: Nejlepší volba pro hry nebo filmy s temnými scénami využívající inteligentní technologii GameVisual™ Video.

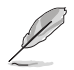

- V režimu Závod nelze následující funkce uživatelsky konfigurovat: Sytost, ASCR.
- V režimu sRGB nelze následující funkce uživatelsky konfigurovat: Jas, Kontrast, Sytost, Teplota barev, ASCR.
- V MOBA Mode nelze následující funkce uživatelsky konfigurovat: Sytost, ASCR.
- **• Shadow Boost**: Posílení tmavých barev upraví křivku gama monitoru za účelem obohacení tmavých tónů v obrazu a díky tomu budou tmavé scény a předměty mnohem snadněji vidět.

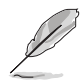

Tato funkce je k dispozici pouze v Režim Závod, Režim RTS/RPG, Režim FPS nebo Režim sRGB.

#### **2. Obraz**

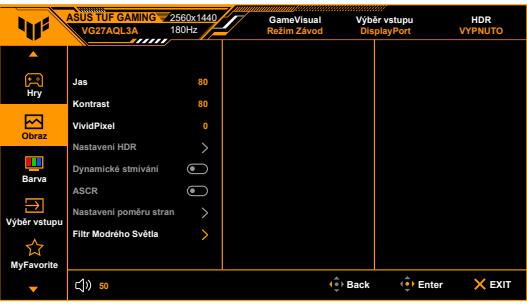

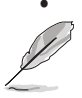

**• Jas**: Rozsah nastavení je od 0 do 100.

Tato funkce není k dispozici, když je položka **ELMB** povolena.

- **• Kontrast**: Rozsah nastavení je od 0 do 100.
- **• VividPixel:** Vylepšuje obrysy zobrazovaného snímku a vytváří na obrazovce vysoce kvalitní snímky.
- **• Nastavení HDR**: Obsahuje 3 režimy HDR, včetně **ASUS Gaming HDR**, **ASUS Cinema HDR** a **HDR konzole**.
	- **\* Nastavitelný Jas:** Když je povolená funkce **Nastavitelný Jas**, lze upravovat jas HDR.

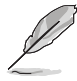

Při zobrazení obsahu HDR ze zobrazí zpráva "HDR ZAP.". Při zobrazení obsahu HDR nejsou k dispozici následující funkce: ELMB, GameVisual, Shadow Boost, Jas, Kontrast, ASCR, Filtr Modrého Světla, Teplota barev, Sytost, Dynamické stmívání (nastaveno jako **ZAPNUTO**) a Ostřelovač.

- **• Dynamické stmívání**: Synchronizuje se s obsahem při změně kontrastu pro provedení dynamického stmívání podsvícení.
- **• ASCR**: Zapíná/vypíná funkci ASCR (ASUS Smart Contrast Ratio).
- **• Nastavení poměru stran**: Upravuje poměr stran na možnost **Celá**, **Ekvivalent** nebo **4:3**.

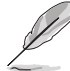

Tato funkce není k dispozici, když je povolena možnost **Variable Refresh Rate**.

#### **• Filtr Modrého Světla**

- **\* VYPNUTO:** Beze změny.
- **\* Úroveň 1~4:** Čím vyšší je úroveň, tím méně modrého světla je rozptýleno. Při aktivaci Filtr Modrého Světla se automaticky naimportuje výchozí nastavení Režim Závod. Mezi Úrovní 1 a Úrovní 3 lze funkci Jas uživatelsky konfigurovat. Úroveň 4 je optimalizované nastavení. Je v souladu s certifikací TÜV pro slabé modré světlo. Funkci Jas nelze uživatelsky konfigurovat.

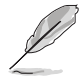

Pro snížení únavy očí viz následující:

- Pokud uživatelé pracují u zobrazovacího zařízení dlouhou dobu, měli by si dát pauzu. Doporučujeme dělat krátké přestávky (nejméně 5 minut) přibližně po 1 hodině nepřetržité práce u počítače. Krátké a časté přestávky jsou efektivnější než jedna dlouhá pauza.
- Pro minimalizování únavy očí a pocitu suchých očí by uživatelé měli pravidelně nechat oči odpočinout tak, že se zaměří na vzdálené předměty.
- Ke snížení únavy očí mohou přispět cviky na oči. Cviky často opakujte. Pokud napětí v očích přetrvává, obraťte se na lékaře. Cviky na oči: (1) Opakovaně se dívejte nahoru a dolů (2) Pomalu očima koulejte (3) Pohybujte očima úhlopříčně.
- Vysoce energetické modré světlo může vést k únavě očí a AMD (muskulární degradace související s věkem). Filtr modrého světla sníží 70% (max.) škodlivého modrého světla pro zamezení CVS (syndrom počítačového vidění).

#### **3. Barva**

V této nabídce nastavíte požadované nastavení barev.

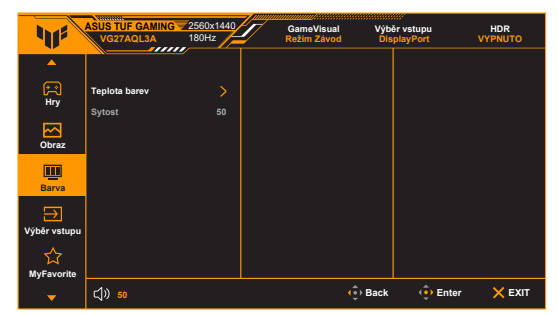

- **• Teplota barev**: Obsahuje 4 režimy, mimo jiné **Studené**, **Normální**, **Teplé** a **Uživatelský režim**.
- **• Sytost**: rozsah nastavení je od 0 do 100.

#### **4. Výběr vstupu**

V této funkci můžete vybrat požadovaný vstupní zdroj nebo rozhodnout, zda má monitor vstupní zdroje vyhledávat automaticky.

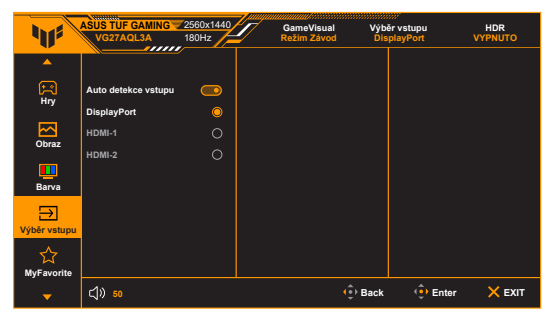

#### **5. MyFavorite**

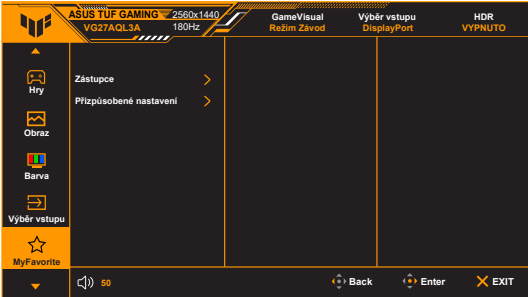

- **• Zástupce**:
	- **\* Zástupce 1**/**Zástupce 2**: Nastaví funkce zástupců pro tlačítka zástupců.

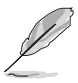

Je-li vybrána nebo aktivována určitá funkce, vaše tlačítko zástupce ji možná nepodporuje. Dostupné možnosti funkcí pro zkratku: GamePlus, GameVisual, Proměnné OD, Jas, Ztlumit, Shadow Boost, Kontrast, Výběr vstupu, Nastavení HDR, Filtr Modrého Světla, Hlasitost, Přizpůsobené nastavení-1, Přizpůsobené nastavení-2.

- **• Přizpůsobená nastavení**: Načítá/ukládá všechna nastavení monitoru.
- **6. Nastavení systému**

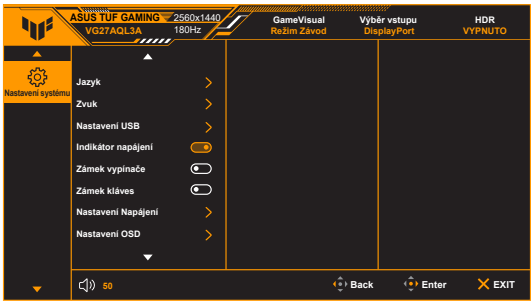

- **• Jazyk**: Vybrat můžete z 22 jazyků, k nimž patří angličtina, francouzština, němčina, italština, španělština, holandština, portugalština, ruština, čeština, chorvatština, polština, rumunština, maďarština, turečtina, zjednodušená čínština, tradiční čínština, japonština, korejština, thajština, indonéština, perština, ukrajinština.
- **• Zvuk**: V této nabídce provedete nastavení zvuku.
	- **\* Hlasitost**: Rozsah nastavení je od 0 do 100.
	- **\* Ztlumit**: Zapíná a vypíná zvuk monitoru.
- **• Nastavení USB**: Zapne nebo vypne funkci **USB Hub** během pohotovostního režimu.
- **• Indikátor napájení**: Vypíná/zapíná napájecí indikátor LED.
- **• Zámek vypínače**: Umožňuje povolení nebo zakázání vypínače.
- **Zámek kláves**: K zakázání všech funkčních kláves. Stiskněte **X** na déle než 5 sekund, abyste zrušili funkci zámku kláves.
- **• Nastavení Napájení:**
	- **\* Standardní režim**: Standardní režim může zvýšit spotřebu energie.
	- **\* Režim řízení spotř.**: Režim řízení spotř. může snížit svítivost monitoru.

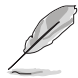

V **Režim řízení spotř.** jsou zakázány určité funkce, které spotřebovávají energii. Pokud tyto funkce chcete povolit, vyberte **Standardní režim**.

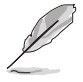

Před aktivací **Režim řízení spotř.** vypněte funkci HDR.

#### **• Nastavení OSD**:

- Upravuje horizontální pozici (H-pozice) a vertikální pozici (V-pozice) OSD.
- \* Slouží k úpravám nastavení časového intervalu OSD od 10 do 120 sekund.
- \* Slouží k nastavení pozadí OSD od neprůhledného po průhledné.
- Slouží k povolení nebo zakázání funkce DDC/CI.
- **• Informace**: Zobrazení informací o monitoru.
- **Obnovit vše:** Výběrem "Ano" můžete obnovit výchozí nastavení.

# <span id="page-26-0"></span>**3.2 Souhrn specifikací**

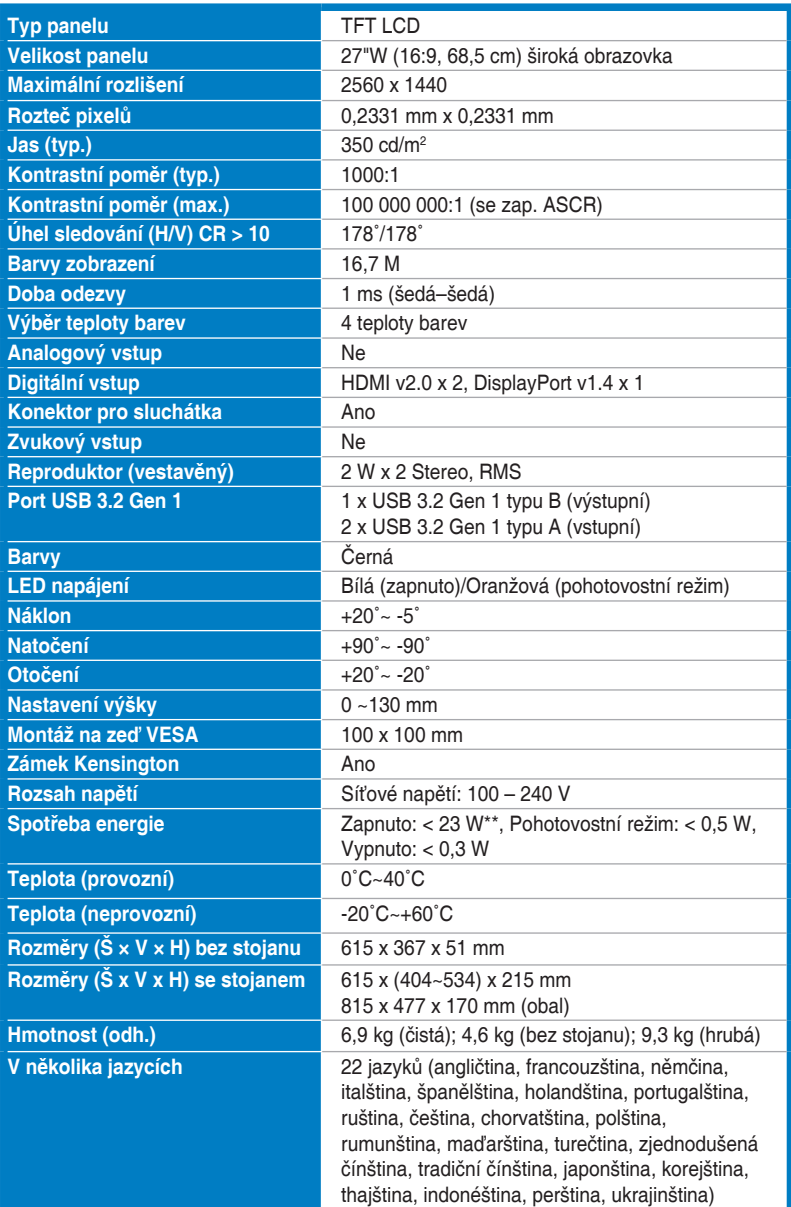

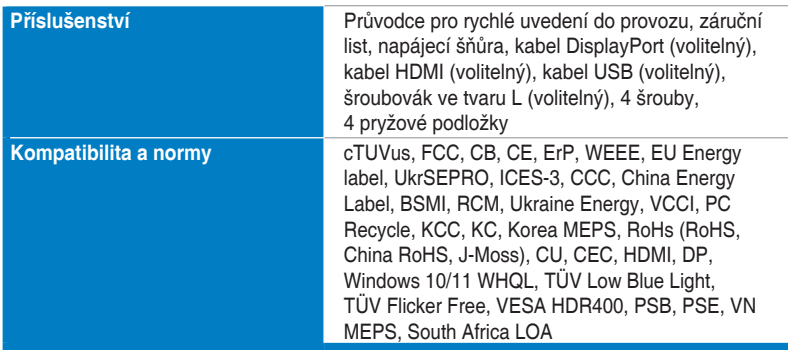

**\*Technické parametry se mohou změnit bez předchozího upozornění.**

**\*\*Měření jasu obrazovky 200 nitů bez připojení zvuku / USB / čtečky karet.**

<span id="page-28-0"></span>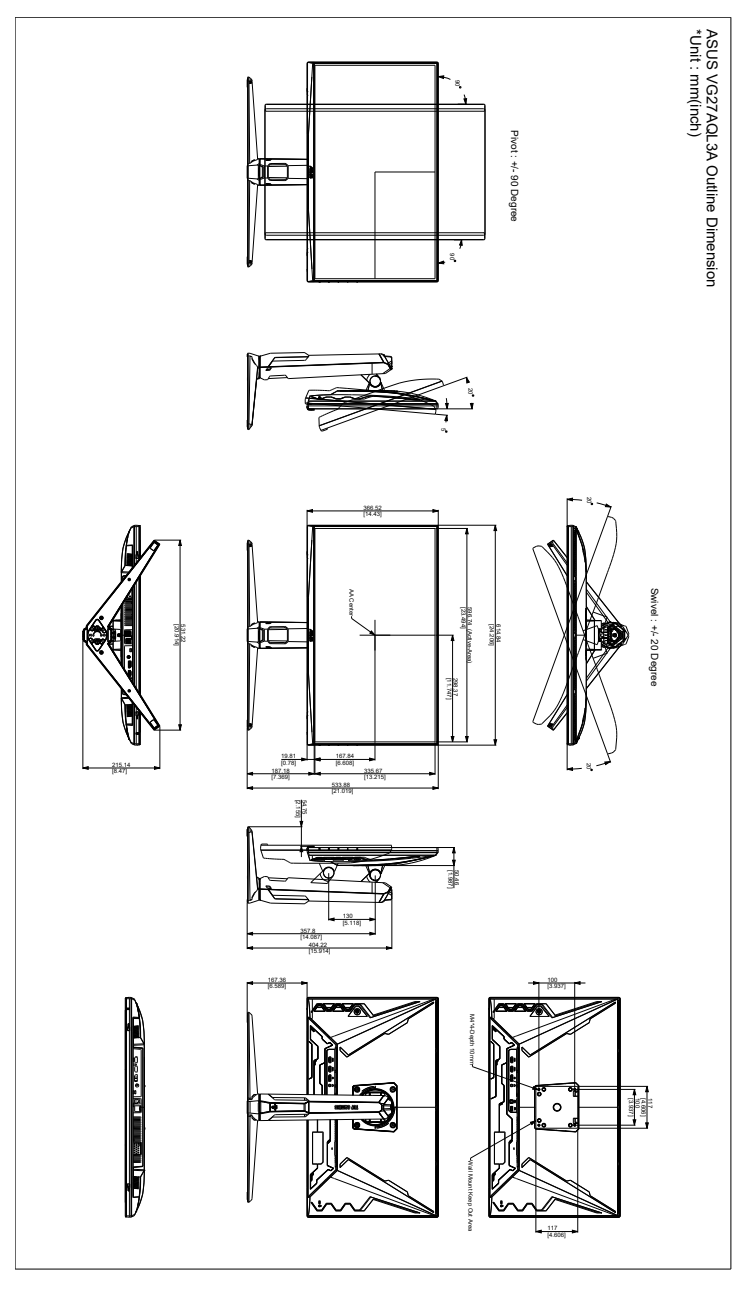

# <span id="page-29-0"></span>**3.4 Odstraňování potíží (Časté otázky)**

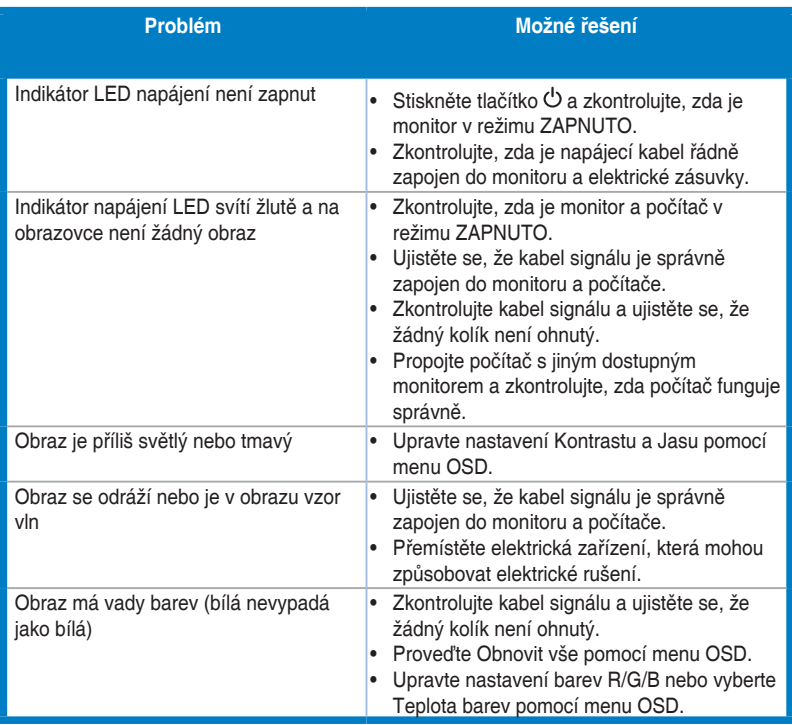

### <span id="page-30-0"></span>**3.5 Podporovaný provozní režim**

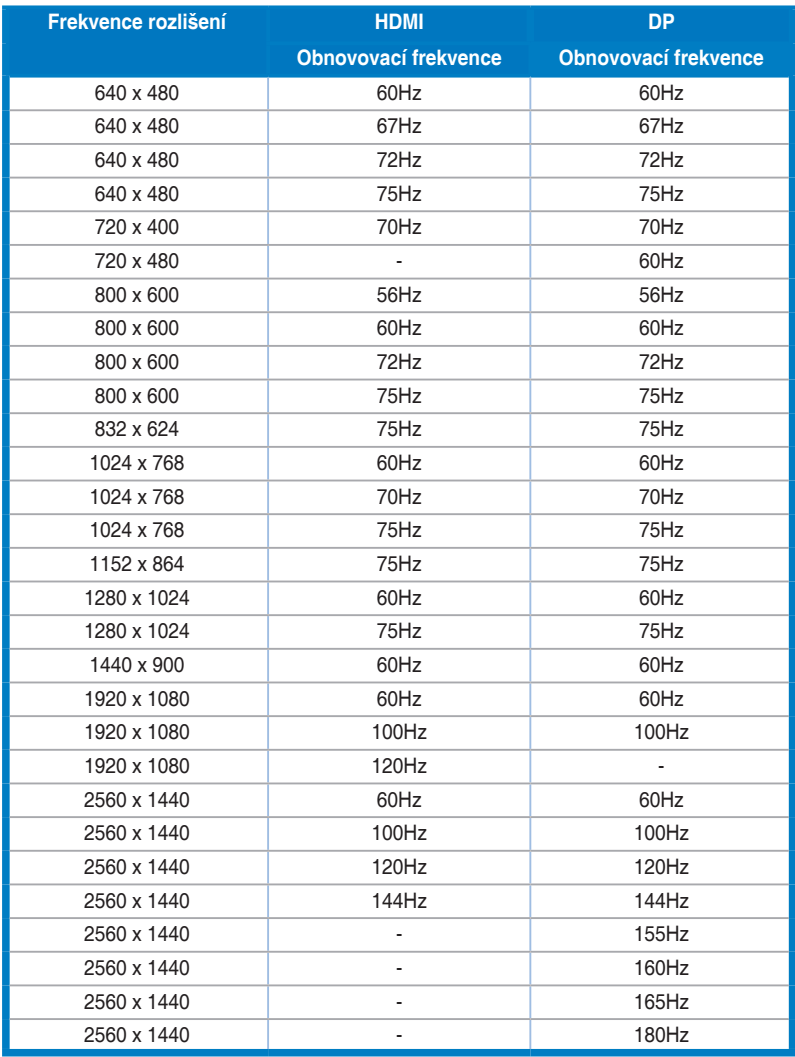

**Jestliže monitor pracuje v režimu video (tedy nezobrazuje data), musí být kromě videa ve standardním rozlišení podporovány následující režimy vysokého rozlišení.**

#### **Časování videa**

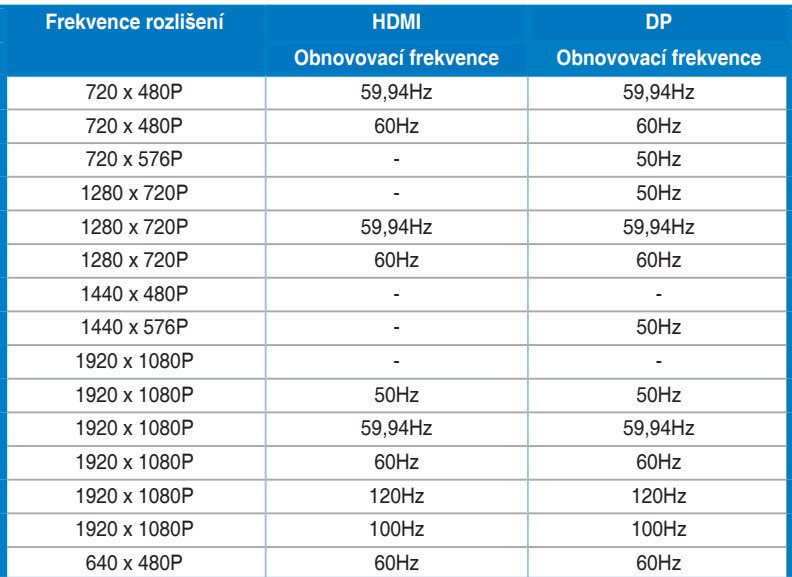